# **Information for Solaris**

David Holland, modified by Marc Aurele La France

2004 August 18

#### **1. The VT-switching sub-system in Solaris x86**

The virtual terminal sub-system is a undocumented, and unsupported feature of Solaris x86 releases 2.1 through 7. It is no longer present in Solaris 8 and later releases. Therefore if you use virtual terminals, you do so at **YOUR OWN RISK**.

Virtual terminals are not available in Solaris SPARC, and their availability has been removed in Solaris8 x86.

When available, the virtual terminals of Solaris work basically the same way as most other SVR4 VT sub-systems. However, there are a number of limitations documented below.

First, if you are running a Solaris 2.4 x86 system, and you want VT's, you will have to create the necessary devices first, so become root.

Verify the chanmux device driver's major number is 100:

```
# grep -i chanmux /etc/name_to_major
chanmux 100
#
```
If the number after 'chanmux' is anything but 100, I would suggest you immediately abort your attempt to create virtual terminals, and learn to live without them.

However, if it is 100, then as root type the following commands to create the maximum allowable number of virtual terminals.

```
# cd /dev
# mknod vt01 c 100 1
# mknod vt02 c 100 2
# mknod vt03 c 100 3
# mknod vt04 c 100 4
# mknod vt05 c 100 5
# mknod vt06 c 100 6
# mknod vt07 c 100 7
```
There is no need for a reconfiguration boot.

Secondly, for both 2.1, and 2.4 x86 systems, add a few lines to the inittab to enable logins on them.

(**Note**, do **NOT** make a mistake here, you could lock yourself out of the system)

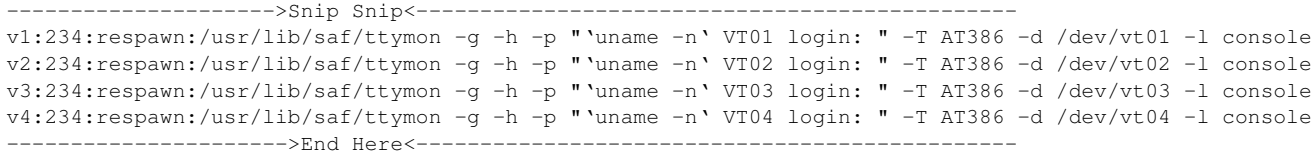

These four lines enable four VT's on Alt-SysReq-F1 through Alt-SysReq-F4.

Then execute the command 'init  $q'$  to immediately enable the virtual terminals.

The keys used for VT switching are as follows:

Alt-SysReq-F1 through Alt-SysReq-F7 enable VT screens 1-7 respectively (if the VT is active).

Alt-SysReq-n enables the next active VT screen.

Alt-SysReq-p enables the previous active VT screen.

Alt-SysReq-h returns to the console.

If you are using virtual terminals, you must leave at least one free for use by the Xserver.

Limitations of the virtual terminal sub-system under Solaris x86:

There are only a total of 8 available VT's (7 normal VT's  $+1$  console) not the usual 15. If you have all 8 allocated, and you attempt to allocate a additional VT you will panic the system. (This bug is worked around in the Solaris X11R6.8.2 Xserver.)

From a programming stand point, they work pretty much as documented in the AT&T Unix System V/386 Release 4 Integrated Software Development Guide, however a number of ioctl() calls are broken.

#### **2. Notes for building X11R6.8.2 on Solaris**

1. Both GCC, and the Sun Studio compilers are supported by X11R6.8.2. The minimum recommended GCC release is 2.7.2. Some earlier GCC's are known to not work and should be avoided.

You should also make certain your version of GCC predefines 'sun'. If needed edit  $\sqrt{\text{usr}/\text{local}/\text{lib}/\text{gcc}-\text{lib}/\text{*}/\text{*}}$ /specs, and modify the \*predefines: line.

On SPARCs, regardless of the compiler you use, ensure it generates 32-bit binaries. At this time, 64-bit binaries will probably not work.

- 2. Also on SPARCs, you may be able to build the old deprecated Xsun\* servers for older  $cg^*$ graphics devices by adding "#define XsunServer YES" or "#define Xsun24Server YES" or "#define XsunMonoServer YES" to xc/config/cf/host.def. These servers are no longer maintained nor supported and may not build in this release.
- 3. A Threaded Xlib compiled with GCC has subtle problems. It'll work 98% of the time, however clients will occasionally exhibit strange hangs. Most notably image viewers such as xv-3.10 exhibit this problem.

It is recommended that you set ThreadedX in  $\alpha c / \text{config/cf/host.}$  def to NO, if you are using GCC. Sun's compilers do not have this problem. Whether this behaviour still exists with newer GCC's has not been verified.

4. To build X11R6.8.2 with GCC you need gcc and (optionally) c++filt from GNU binutils. Don't install gas or ld from GNU binutils, use the one provided by Sun.

You might need to setup a /opt/SUNWspro/bin directory containing symbolic links named cc, CC, and  $c++$ filt pointing respectively to the actual gcc,  $q++$  and  $c++$ filt commands.

- 5. If you are using Sun compilers to compile the X11R6.8.2 distribution, you need to modify your PATH appropriately so the Sun compiler tools are available. Normally, they should be in /opt/SUNWspro/bin
- 6. You **MUST** put /usr/ccs/bin at the front of your PATH. There are known problems with some GNU replacements for the utilities found there. So the /usr/ccs/bin versions of these programs must be found before any possible GNU versions. (Most notably GNU 'ar' does not work during the build).

## **3. Notes for running Xorg on Solaris**

1. Depending on the release or architecture of Solaris you are running, you might need to install an OS driver for an aperture device.

Under Solaris  $x86$  2.5 and later, there's a system driver ( $/$ dev $/$ xsvc) that provides this functionality. It will be detected automatically by the server, so you don't need to install the aperture driver.

For older Solaris x86 and for Solaris SPARC releases, the source for this driver is included in xc/programs/Xserver/hw/xfree86/etc/apSolaris.shar of the source distribution. This file can usually also be found in the /usr/X11R6/lib/X11/etc directory when Xorg is installed. Building, and installing the driver is relatively straight forward. Please read its accompanying README file.

2. If you have not made the Virtual Terminal devices, you will need to specify the terminal device to run the Xserver on. The correct device is vt00 so your xinit command would look like so:

xinit -- vt00

If you have made the virtual terminal devices you do not need to specify the VT to run the Xserver on.

3. For old releases of Solaris you will probably want to set your LD\_LIBRARY\_PATH to /usr/X11R6/lib:/usr/openwin/lib:/usr/dt/lib. Including /usr/X11R6/lib in your LD\_LIBRARY\_PATH is probably not necessary, however it doesn't hurt. :)

Including  $/usr/openwin/lib$  in the LD\_LIBRARY\_PATH is recommended on older releases because some Sun supplied binaries were not compiled with LD\_RUN\_PATH set properly at compile time.

Motif and CDE applications may require  $/usr/dt/lib$  in your LD\_LIBRARY\_PATH too.

- 4. Xqueue is **NOT** supported under Solaris. The includes necessary for Xqueue are available, however the driver does not seem to be in the kernel. (Go figure)
- 5. If you want to use xdm with Solaris, extract the files from the shar file in /usr/X11R6/lib/X11/etc/XdmConf.svr4 into a temporary directory. The README file tells where the individual files need to be installed. Be sure to read through each file and make any site-specific changes that you need.

## **4. Known bugs, and work arounds with Solaris**

1. The Solaris 2.1 for x86 OpenWindows filemgr does not work against a X11R5 Xserver, it probably will also not work against a X11R6 Xserver. Attempting to 'Drag and Drop' a file causes the filemgr to abort with an 'X error'

Solaris x86 2.4 does not have this problem.

There is no known work around.

- 2. The SPARC port is still quite new, so instability is to be expected (and reported!). It might even have broken some aspects of the x86 port.
- 3. The kbd driver is not yet supported on Solaris, but the server still logs a message that it can't find the Keyboard driver and suggests you use kbd. That message should be ignored in this release.

# **5. Bug Notification**

Bug reports should be reported using the bugzilla.freedesktop.org using the xorg product or sent to <xorg@freedesktop.org>.

#### **CONTENTS**

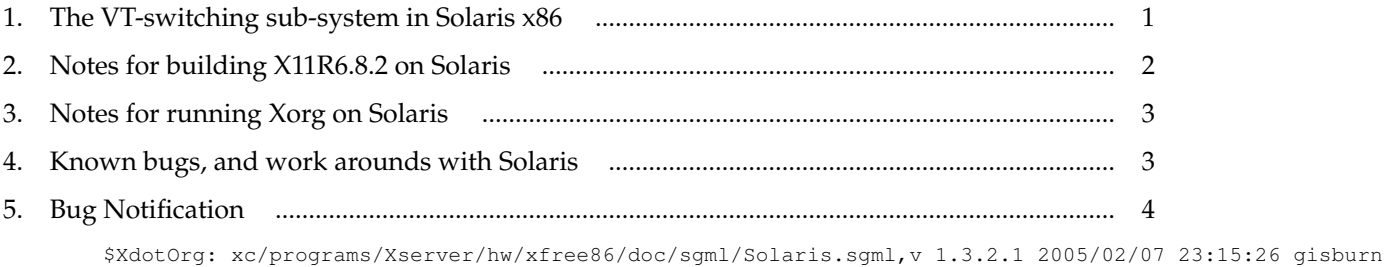